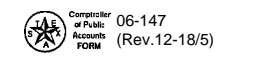

a. ■ <choose one>

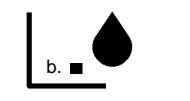

b. **PRINT FORM** CLEAR FIELDS **PRINT FORM CLEAR FIELDS**

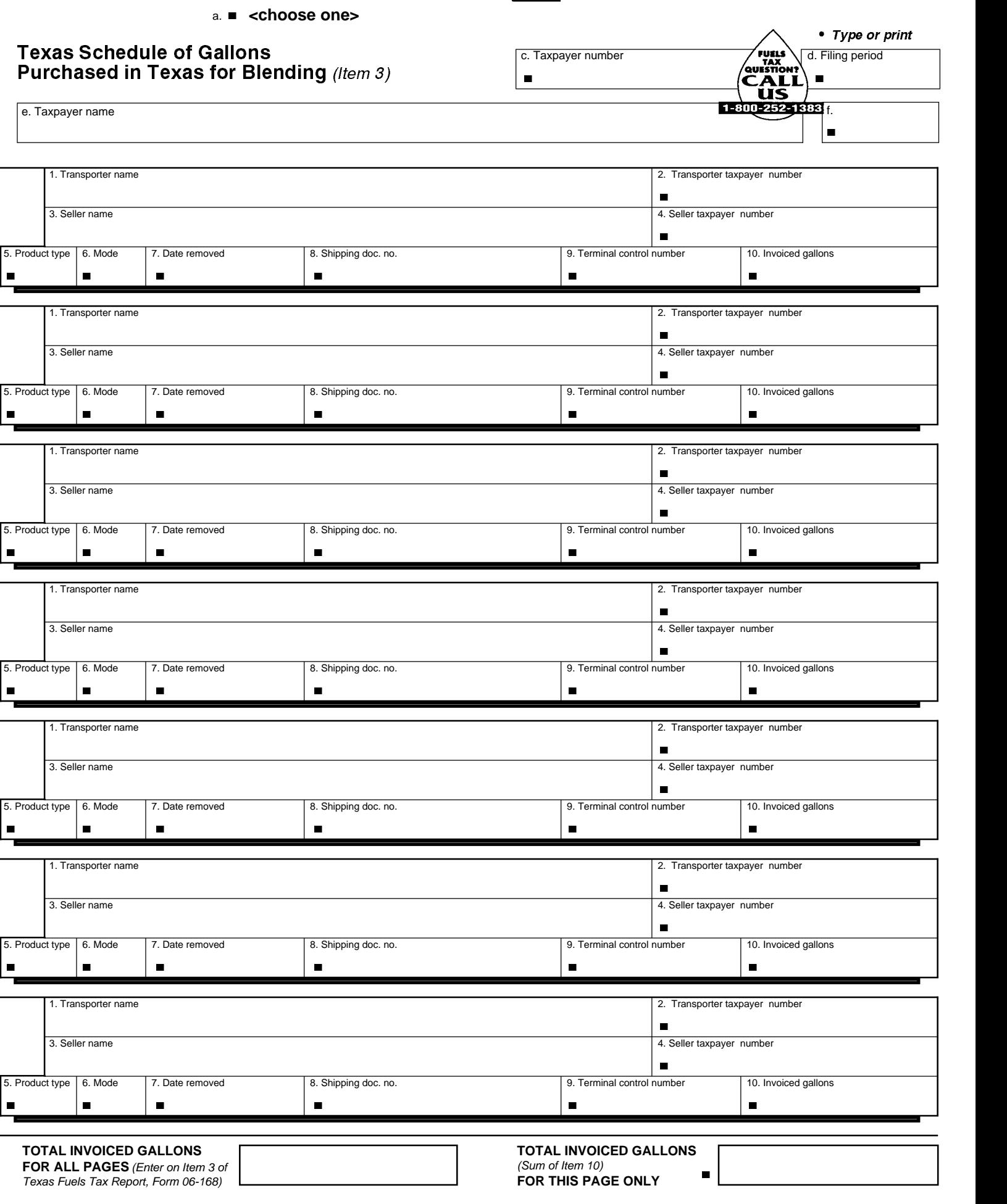

# Texas Schedule of Gallons Purchased in Texas for Blending (Item 3)

You have certain rights under Chapters 552 and 559, Government Code, to review, request, and correct information we have on file about you. Contact us at the address or phone number listed on this form.

#### **Who Must File**

Every licensed blender, exporter/blender, importer, or importer/dyed diesel fuel bonded user that removes tax-paid motor fuel from an IRS registered terminal or bulk plant for the purpose of blending must file this schedule. Failure to file this schedule may result in collection action as prescribed by Title 2 of the Tax Code.

### **For Assistance**

For assistance with any Texas Fuels tax questions, please contact the Texas State Comptroller's office at 800-252-1383.

## **General Instructions**

- 
- TYPE or PRINT all information<br>• Complete all applicable items that are not preprinted.
- I COMPLETE ALL ALL ALL ALL ALL ALL ALL ALL ALL AND COMPLETE ALL APPOINT COMPLETED THAT ALL ALL ALL ALL ALL ALL<br>In any preprinted information is not correct, mark out the inco • If any preprinted information is not correct, mark out the incorrect item and write in the correct information.<br>• ROUND ALL GALLONAGE FIGURES TO WHOLE GALLONS.
- 

#### **Specific Instructions**

**Item 1 -** Enter the name of the transporter.

- **Item 2** Enter the 11-digit taxpayer number of the transporter of the fuel.
- **Item 3** Enter the name of the seller.
- **Item 4** Enter the 11-digit taxpayer number of the seller of the fuel.

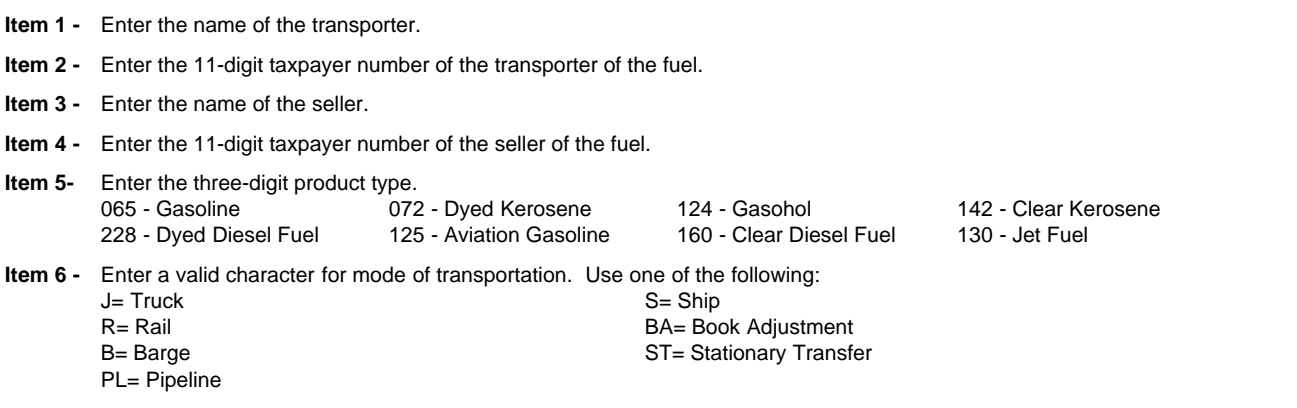

- **Item 7** Enter the date, MM/DD/YY, as it appears on the Shipping Document/Bill of Lading. This is the date the fuel was PHYSICALLY REMOVED from a terminal or bulk plant. May be left blank if summarizing transactions. See item #8.
- **Item 8** Enter the Shipping Document/Bill of Lading number. This is the identifying number from the document issued at the terminal or bulk plant when the product is removed. In the case of pipeline or barge movements, enter the pipeline or barge ticket number. You may report the summary of multiple transactions when the transporter, product type, the seller, and the terminal control number(if applicable) are the same. Enter the word 'SUM.' You must maintain detailed records of the transactions reported as a summary.
- **Item 9** Enter the terminal control number of the facility when the fuel is removed from an IRS registered terminal.
- **Item 10** Enter invoiced gallons. You may report the summary of multiple transactions. See item #8.